# EasyTFT board

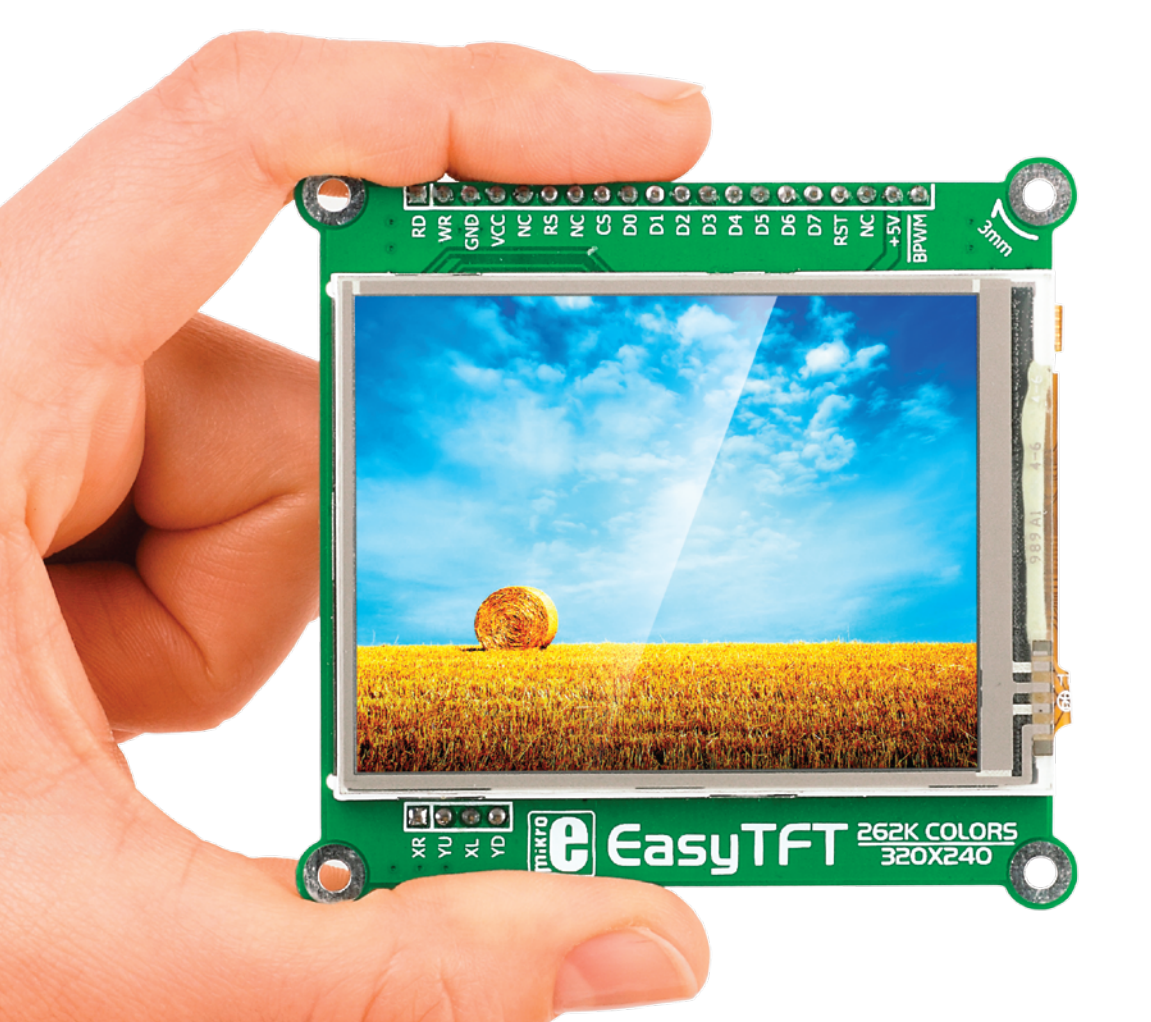

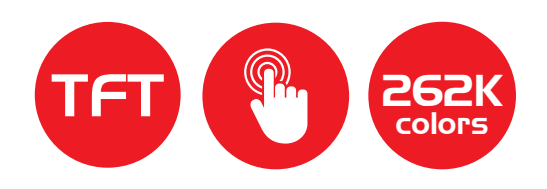

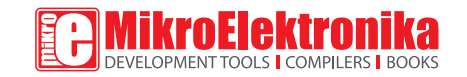

# Board information

The EasyTFT board as shown on **Figure 1** contains 2.83" TFT color display **MI0283QT-2** with 320x240 pixel resolution, which is driven by **HX8347D** display controller, capable of showing advanced graphical content. Each pixel can display 262K different colors. TFT display is covered with a resistive touch panel which can be used as input device. The board is primarily designed to be used as a display board on mikroElektronika Easy development boards. It perfectly fits with the uniquely designed plastic distancer on the GLCD Easy development board socket. For further connectivity there are two female headers, with data and control pinout lines (**CN1** and **CN3**). After testing and building the final program, this card can also be used in your final device. The board also contains mounting holes for easier integration into your designs.

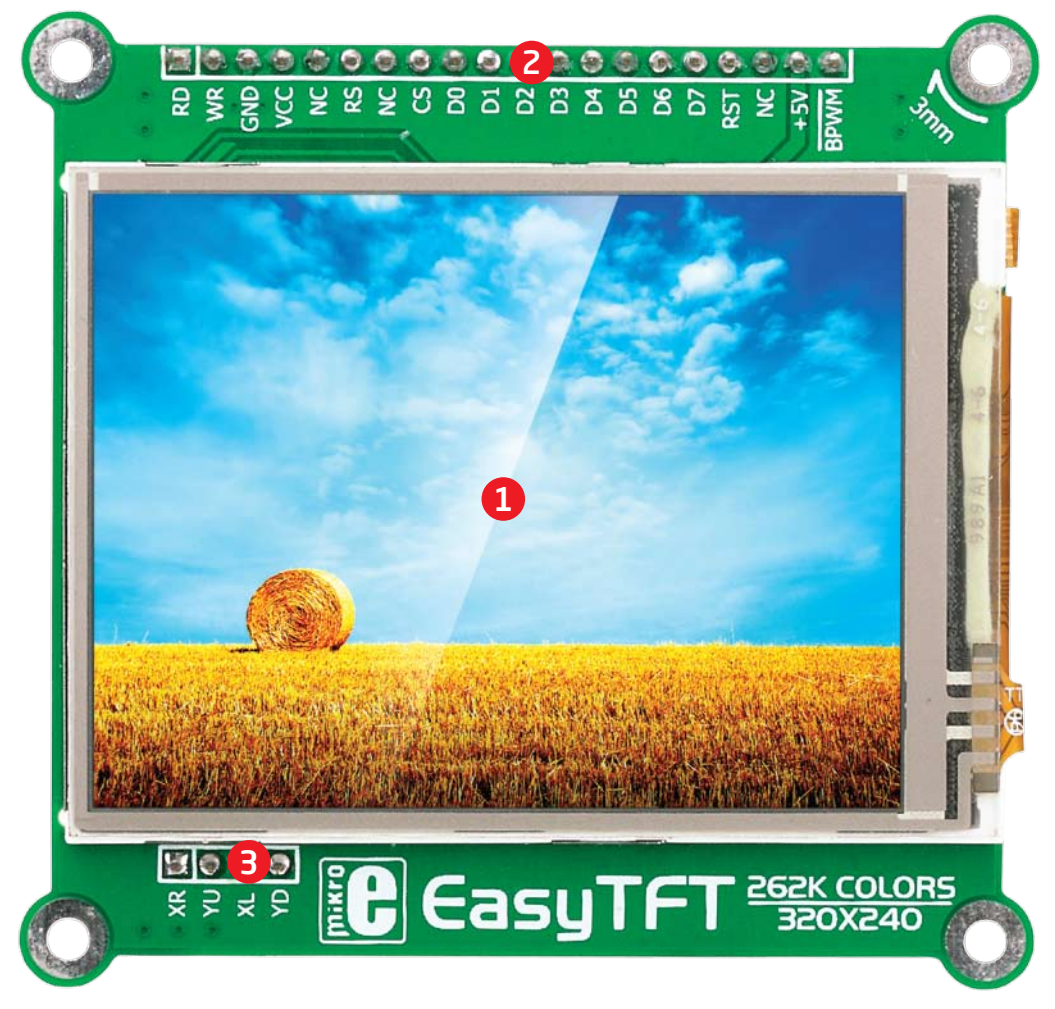

1 320x240 pixel 2.83" color **TFT display** with LED back-light, **HX8347D** controller and resistive touch panel.

#### 2 **CN1 female header pinout:**

**RD** - Read signal line **WR** - Write signal line **GND** - Reference ground **VCC** - Power supply **RS** - Command/data select line **CS** - Chip selection line **D0-D7** - Data lines **RST** - Display reset line **+5V** - 5V back-light power supply **BPWM** - Back-light PWM line

#### **CN3 female header pinout:**

3

- **XR** Right side touch panel coordinate
- **YU** Up side touch panel coordinate
- **XL** Left side touch panel coordinate
- **YD** Down side touch panel coordinate

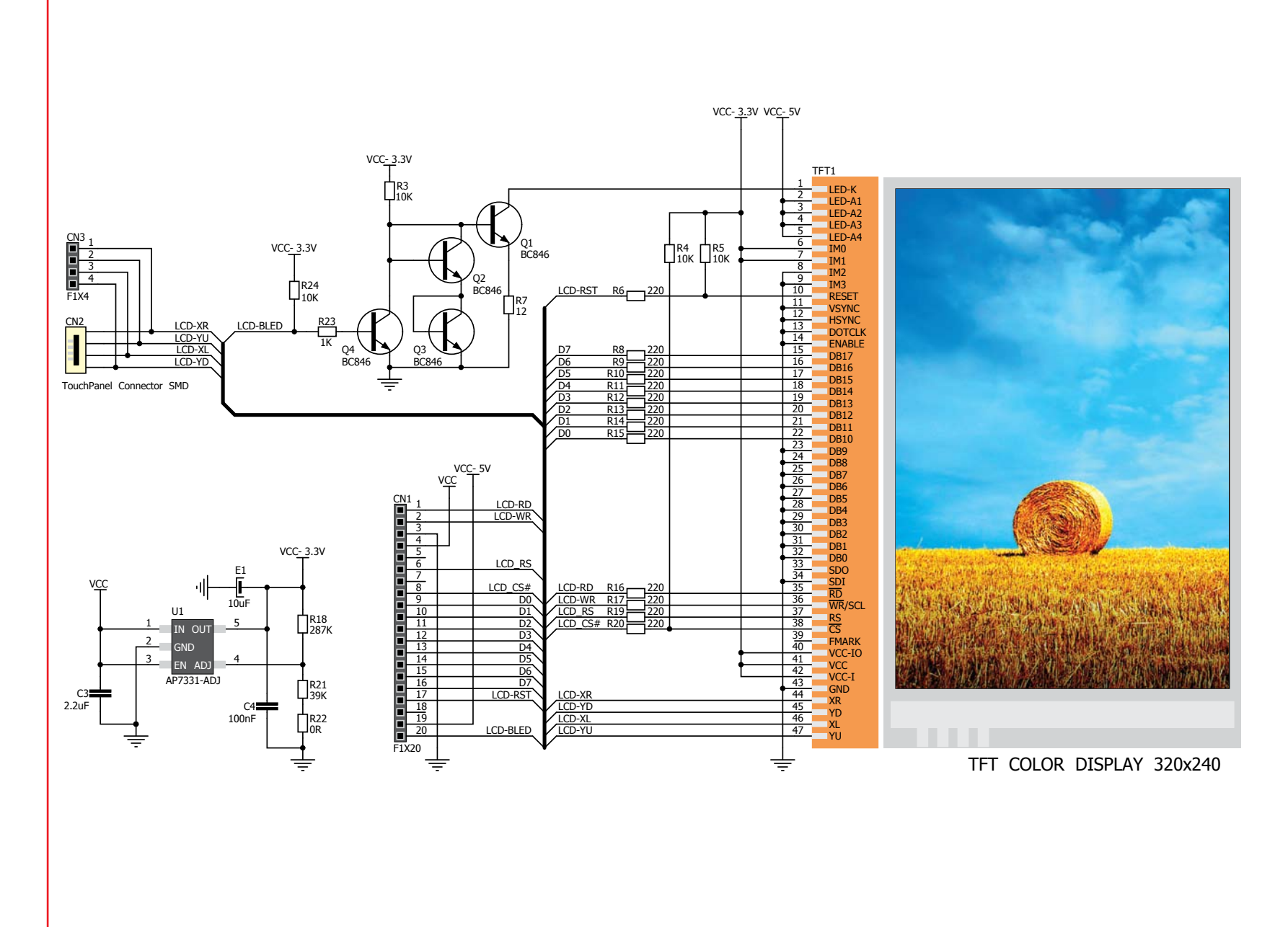

Figure 2: EasyTFT board schematic

### **EasyTFT** page 3

### How to properly place your EasyTFT board into the socket?

Before you plug the EasyTFT board into the GLCD socket, make sure that the **power supply is turned off.** The figures below show how to plug the EasyTFT board properly. First make sure that EasyTFT board orientation matches the plastic distancer and male

headers on the Easy development board GLCD socket. Place the EasyTFT board over the socket so each male header is properly aligned with the female headers as shown in **Figure 1-1**. Then put the EasyTFT board slowly down until all the pins match the socket as

shown in **Figure 1-2**. Check again if everything is placed correctly and press the EasyTFT board until it is completely plugged into the socket as shown in **Figure 1-3**. If done correctly all the pins should be fully inserted. Now you can turn on the power supply.

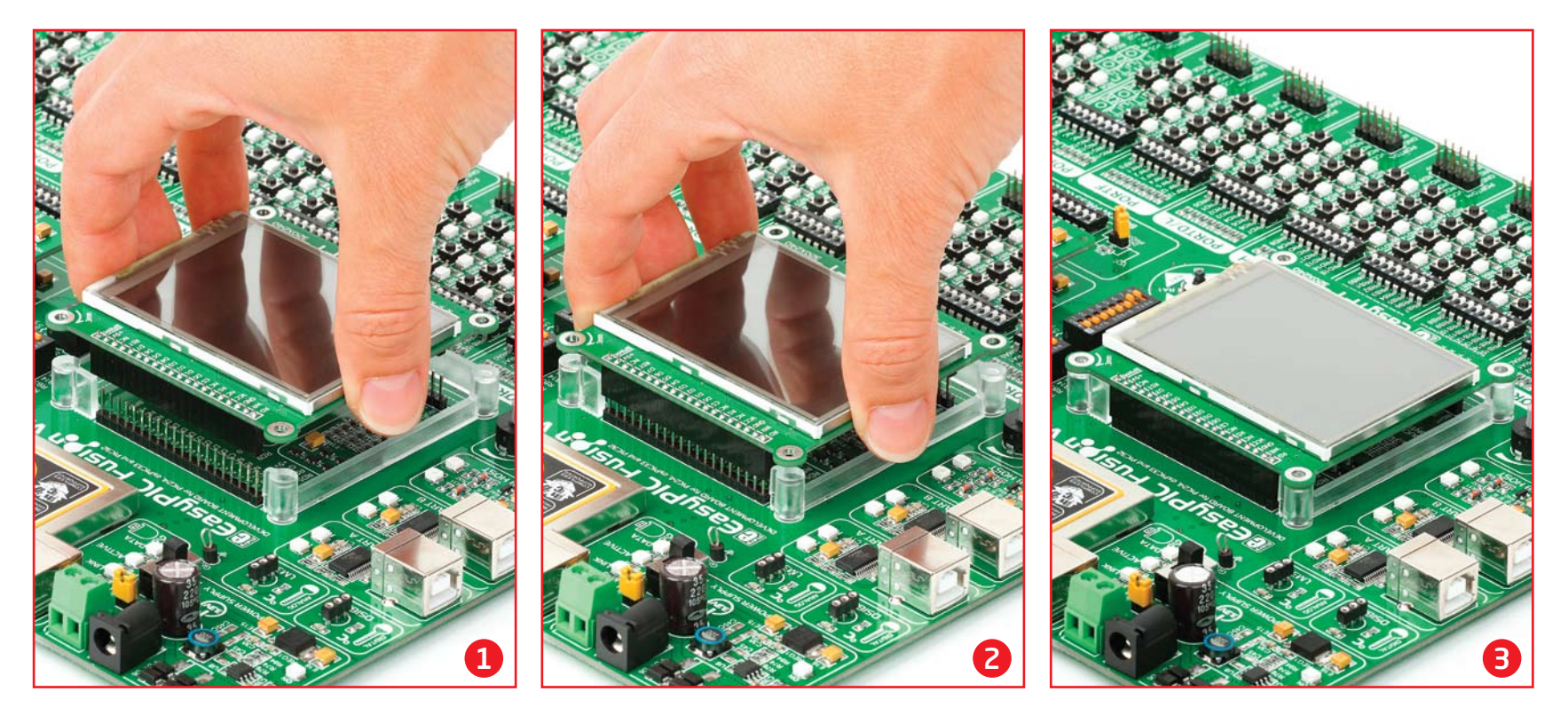

**Figure 1-1:** On-board GLCD socket has plastic distancer and male headers which will help you to correctly orient the MCU card before inserting.

**Figure 1-2:** Place the EasyTFT board on the socket so that pins are aligned correctly.

**Figure 1-3:** Properly placed MCU card in Easy development board GLCD socket.

## Board dimensions

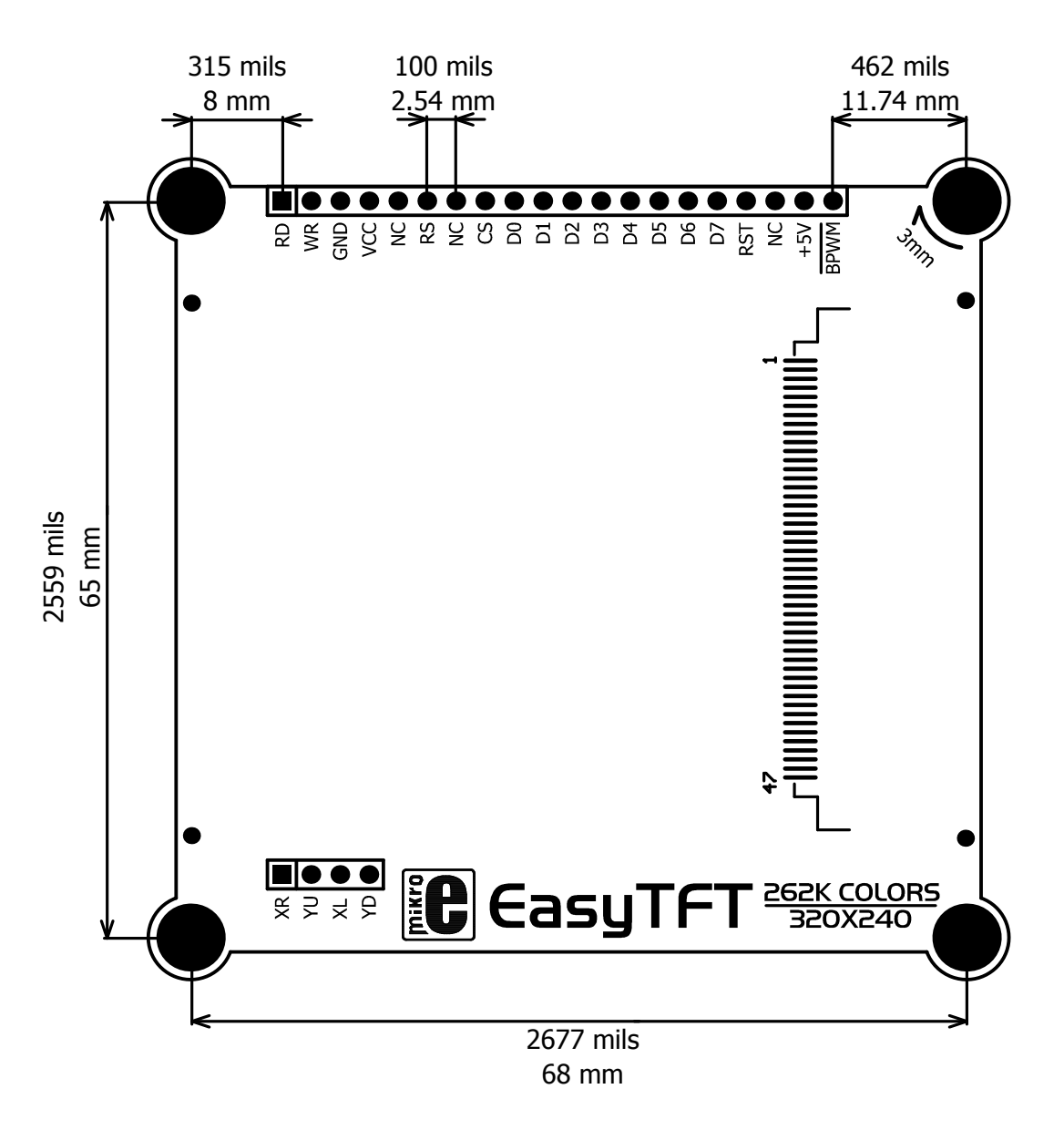

Figure 3: EasyTFT board dimensions.

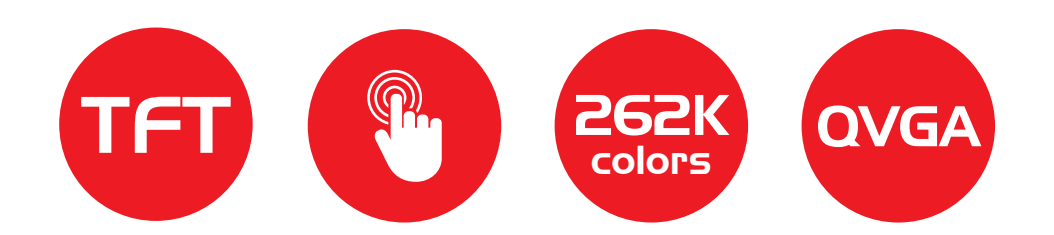

If you want to learn more about our products, please visit our website at www.mikroe.com If you are experiencing some problems with any of our products or just need additional information, please place your ticket at www.mikroe.com/esupport If you have any questions, comments or business proposals, do not hesitate to contact us at office@mikroe.com